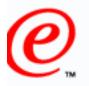

# OS/390 Security Server: Getting Started Using the Firewall

### SHARE Session 1745 July 27, 2000 Boston, Massachusetts

Dave Wierbowski OS/390 Firewall Technologies Development Endicott, New York

> (607) 752-6739 wierbows@us.ibm.com

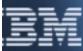

http://www.s390.ibm.com/firewall/resources/1745.prz

### SHARE Session 1745 67 Correction Started Using the Firewall

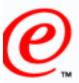

#### business

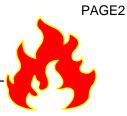

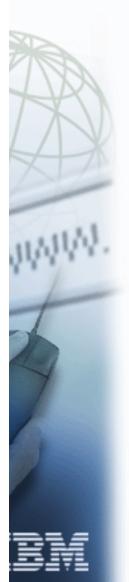

The following are trademarks of International Business Machines Corporation: CICS DB2 IBM IMS OS/390 AIX

The following are trademarks or registered trademarks of other companies or institutions:

Windows NT, 95, 98

#### SHARE Session 1 45 55 10 Store of the Firewall

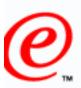

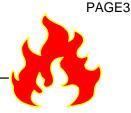

#### business

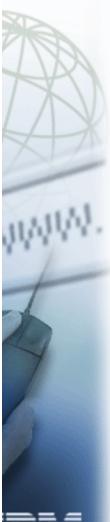

OS/390 Security Server - Getting Started Using the Firewall Session 1744 introduced you to the Firewall Technologies available on OS/390. This session will provide you with a high level understanding of what you need to do in order to use these technologies. It will start off with a brief overview of the steps required to configure the basic functions of the firewall on OS/390. The management of the Firewall Technologies' servers will then be discussed. You will be introduced to the OS/390 Firewall Technologies' GUI and commands. You will be walked through an example of defining a set of filter rules using both the GUIand the command line. Time permitting, the configuration of other technologies will be described at a high level.

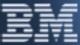

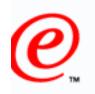

# **Objectives**

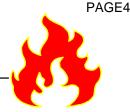

- Provide a brief overview of post-installation configurations steps
  - Discuss the management of the OS/390 Firewall daemons
  - Introduce the OS/390 Firewall Configuration GUI and Server
  - Introduce the OS/390 Firewall Commands
  - Walk through an example of using IP packet filtering

# ★ This presentation is based on R8

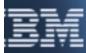

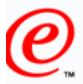

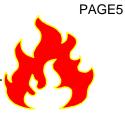

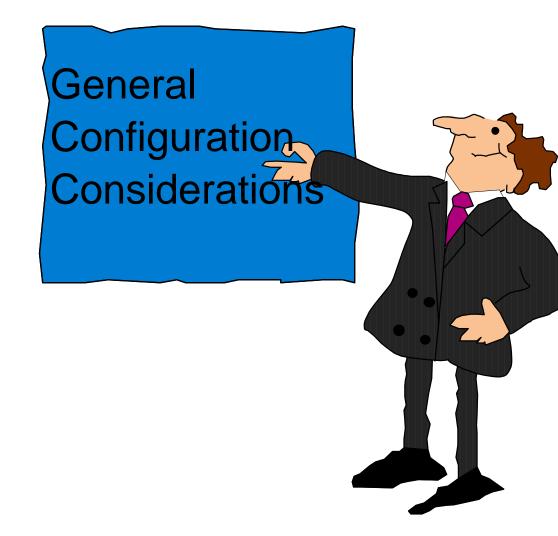

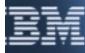

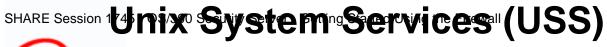

## **Considerations**

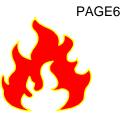

### business Check BPXPRMxx in SYS1.PARMLIB

- Examine the following values:
  - MAXPROCSYS
  - MAXPROCUSER
  - MAXFILEPROC
  - MAXTHREADTASKS
  - MAXTHREAD
  - MAXSOCKETS
- Verify that the AF\_UNIX domain is defined
- Verify that the AF\_INET domain is defined

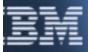

SHARE Session 1 Esternale Security Manager (ESM)

## Considerations

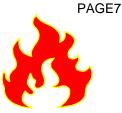

- business 

  Required Groups
  - SYS1 (or a logically equivalent group to contain UID=0 users)
  - FWGRP
  - Required Users
    - FWKERN
  - Authorizations Considerations
    - Define the FACILITY class profile FWKERN.START.REQUEST
      - Permit FWKERN update access to this facility
    - Permit FWKERN access to start
      - FWKERN (JCL)
      - Each of the Firewall Daemons (JCL)
    - Permit FWKERN access to
      - READ the TCP/IP data sets
      - BPX.SMF facility
      - BPX.DAEMON facility

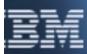

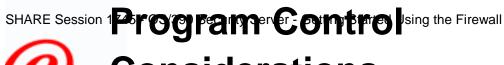

## **Considerations**

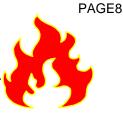

- business 

  If program control is on
  - Need to mark the firewall programs as program controlled
    - ICA.SICALMOD
  - Need to mark the SSL library as program controlled
    - hlq.SGSLOAD

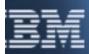

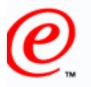

# **Considerations**

### business C TCP/IP Profile

- Make sure adapters are defined
- Examine AUTOLOG statements
  - Remove standards TCP/IP server to harden firewall
  - Add FWKERN
- Port reserves
  - FTP proxy (TCP 20/21)
  - DNS (TCP/53 and UDP/53)
  - IKE (UDP/500)
  - SYSLOG (UDP/514)
  - SOCKS (TCP/1080)
  - Config server (TCP/1014)
- IPCONFIG FIREWALL DATAGRAMFWD
- /etc/services
  - SYSLOG UDP/ 514
  - IKE UDP/500

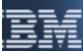

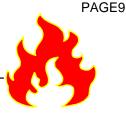

# 0

# Considerations

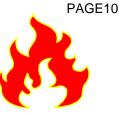

- business 

  Sample configuration files
  - If migrating from a previous release
    - Use fwmigrate command to update files
  - If not migrating
    - Copy with -p option
  - Convert shell scripts to non-IBM-1047 code page
    - Use iconv command to convert:
      - fwlogmgt
      - getmsg
  - Define stacks to the Firewall
    - fwstack command
  - Define secure interfaces
    - fwadapter command

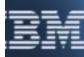

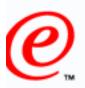

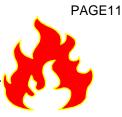

- A firewall is device used to separate a "safe" network from a "not-so-safe" network
  - The "safe" network is referred to as the secure network
    - Secure interfaces are those connected to the "safe" network
  - The "not-so-safe" network is referred to as the non-secure network
    - Non-secure interfaces are those connected to the "not-so-safe" network

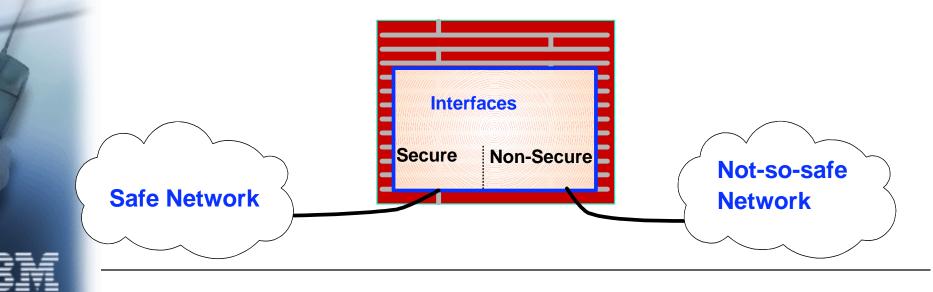

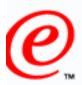

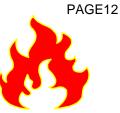

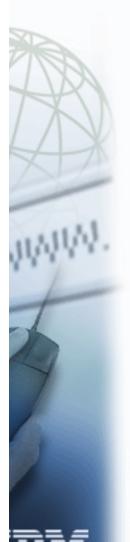

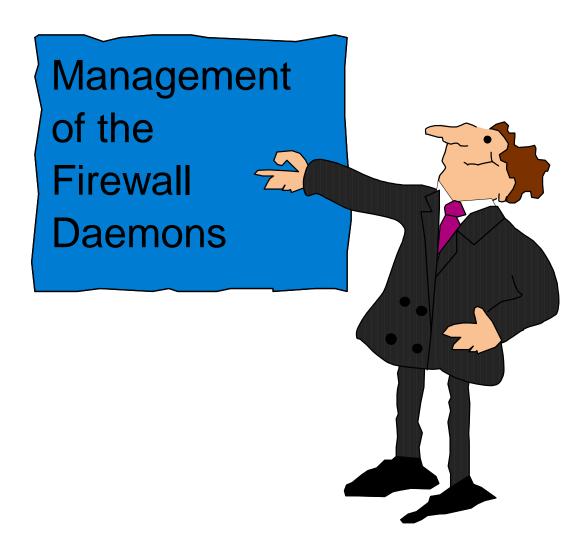

BM

### SHARE Session 1777 Oducing the Firewall

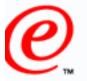

# **Firewall Kernel Address Space**

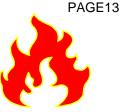

- business C All Firewall daemons run in their own address space
  - Firewall address spaces are created and managed by the firewall kernel, known as FWKERN
  - All requests request to start and stop a daemon goes through FWKERN
    - FWKERN must be started before any firewall daemon can be started
  - FWKERN is started via
    - AUTOSTART entry in the TCP/IP profile
    - Start operator command

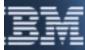

### SHARE Session 1797 Oducing gettined Using the Firewall

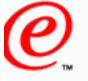

business

# Firewall Daemons

- - Firewall logging server
- - Firewall SOCKS server
- PFTPD
  - Firewall Proxy FTP server
- - Firewall Configuration server
- ISAKMPD
  - Firewall ISAKMP server
    - Supports the Internet Key Exchange (IKE) protocol used by dynamic VPNs

### FWSTACKD

• Monitors and communicates with firewall TCP/IP stacks

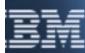

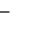

### SHARE Session 1 Bassice Daemonarted Using the Firewall

# Configuration

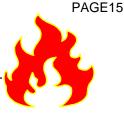

- **business** Accomplished through the fwdaemon command:
  - Options for defining configuration information:
    - daemon (SYSLOGD|SOCKSD|PFTPD|CFGSRV|ISAKMPD|FWSATCKD)
    - started (yes|no)
    - timeout (seconds)
    - restart (seconds)
    - maxconns
    - runopts
    - daemonopts
    - outputfile (dddef of filename)

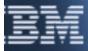

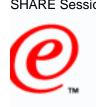

# SHARE Session Starting Sandin Stopping **Individual Firewall Daemons**

- business FWKERN modify command
  - **Runs from the operator console**
  - Format:
    - modify fwkern,[start|stop] daemon
  - fwdaemon command
    - fwdaemon cmd=start
    - fwdaemon cmd=stop

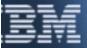

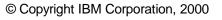

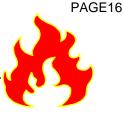

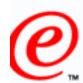

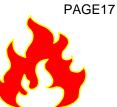

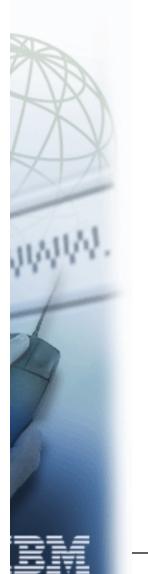

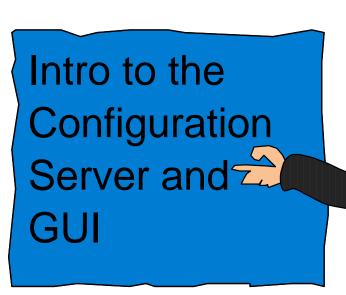

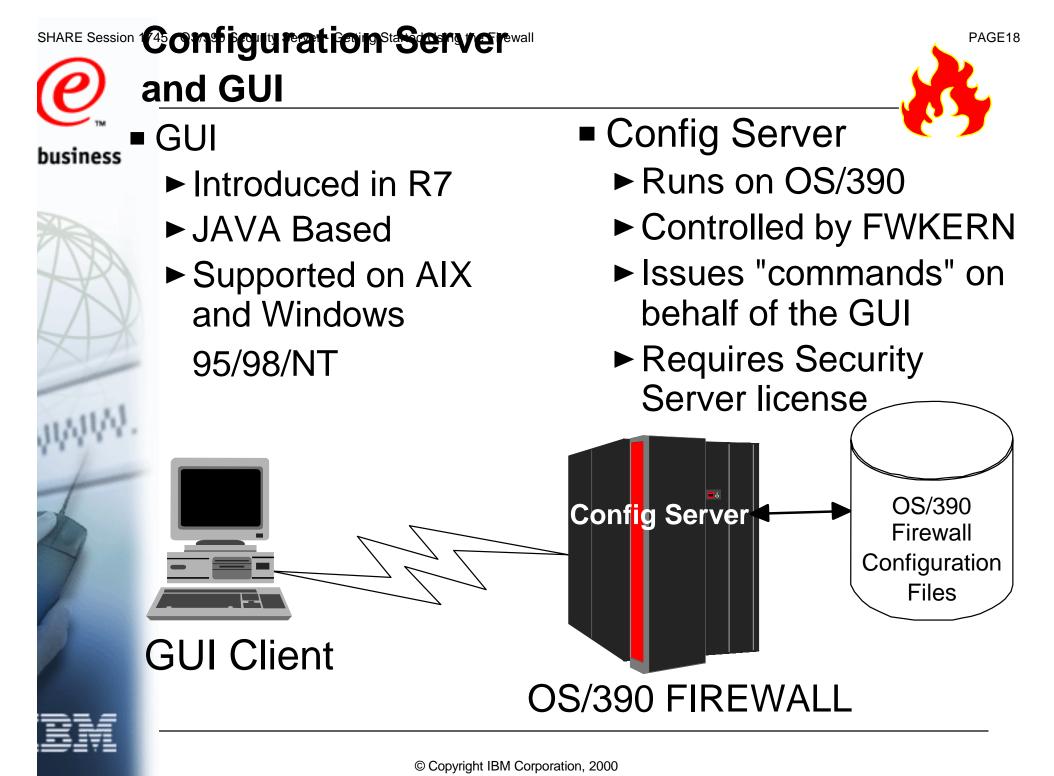

http://www.s390.ibm.com/firewall/resources/1745.prz

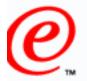

# GUI Logon Screen

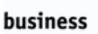

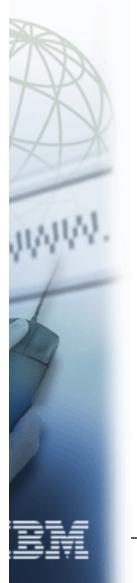

#### Logon

#### Please Log On:

| Logon Fields         |                 |
|----------------------|-----------------|
| Host Name:           | dcefwl7         |
| User Name:           | gOdave          |
| Port Number:         | 1014            |
| Using SSL Encryption |                 |
|                      |                 |
|                      |                 |
|                      |                 |
| 🖌 ок                 | 🗙 Cancel 💙 Help |

PAGE19

### 

# **GUI Main Menu**

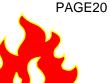

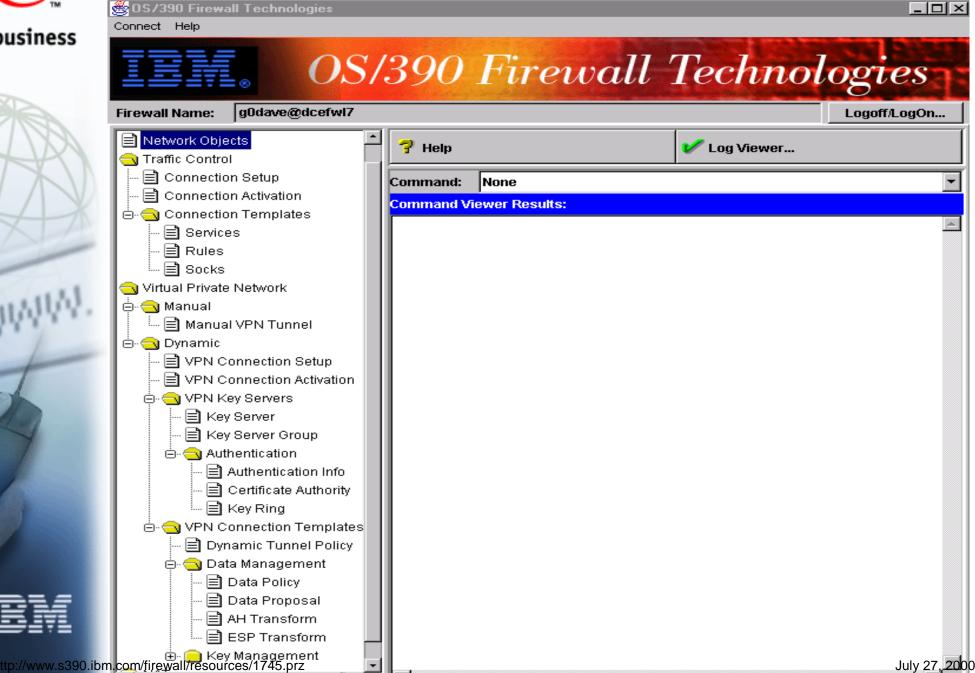

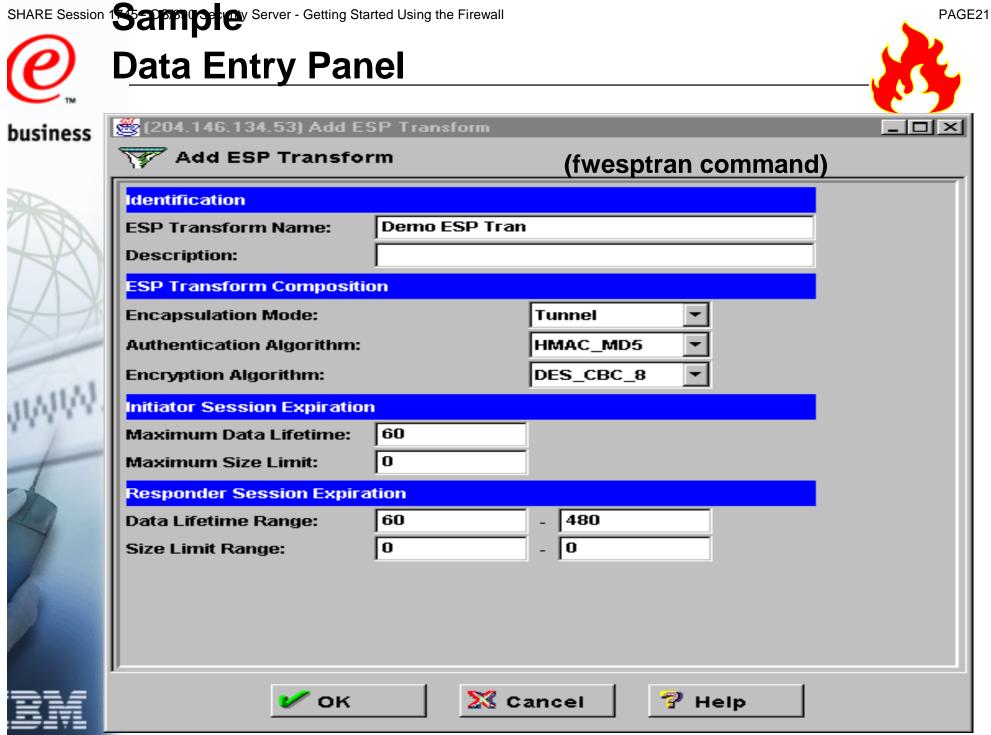

© Copyright IBM Corporation, 2000

### SHARE Session Firewalt Sconfiguration Server **Considerations** External Security Manager (ESM) Considerations Define a facility class profile (ICA.CFGSRV) Identify users that could use the configuration GUI Permit update access to the ICA.CFGSRV facility - Must be either: Super User (UID=0) Member of the FWGRP Configuration Server Configuration Options TCP Port to listen on (-p) Default 1014 Need to have filter rules that allow traffic to flow between client and server! Location of an SSL key database with a valid certificate (-f) - The GUI and configuration server use SSL only to encrypt/decrypt data Certificate not use to authenticate configuration server Can use a self-signed certificate Need to use the SSL option: "Store the encrypted database password" Options specified via the fwdaemon command fwdaemon cmd=change daemon=CFGSRV daemonopts="-f /mydir/mykey.kdb" -p 1014" © Copyright IBM Corporation, 2000 tp://www.s390.ibm.com/firewall/resources/1745.prz

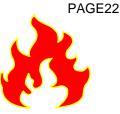

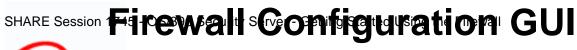

### **Considerations**

business 🗖 AIX system requirements:

- AIX 4.2 or higher
- Netscape nav.rte 3.0.0.0
- Java.rte 1.1.6

- Download GUI to client
- /usr/lpp/fw/bin/fwtech.obj
- Run SMIT
  - Select latest install option

- : D Windows system requirements:
  - Windows NT 4.0/95/98
  - Browser with Java and frames support
  - Zip tool that handles long file names
  - Download GUI to client
    - /usr/lpp/fw/bin/fwtech.zip
  - Unzip fwtech.zip
  - Run setup

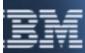

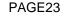

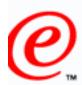

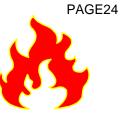

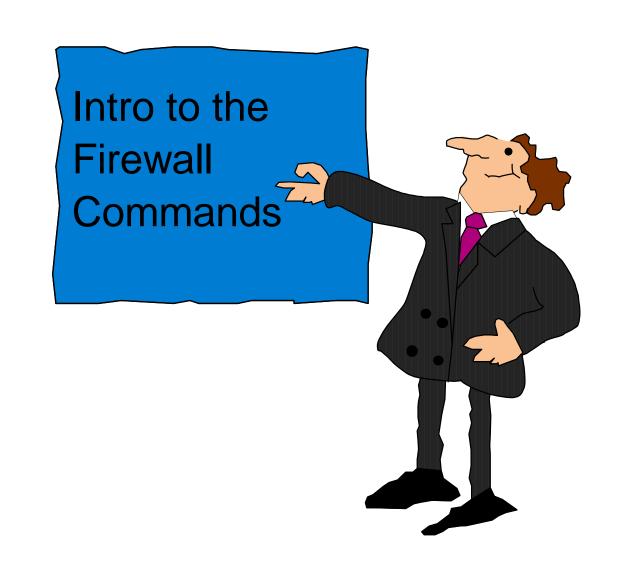

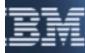

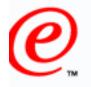

# <u>Commands</u>

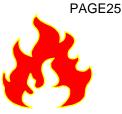

- business 
  Shipped as part of Security Server
  - Can be installed and used WITHOUT a Security Server license
  - Require Unix System Services (e.g. OMVS)
    - Only exception
      - fwkern
        - Issued from operators console

Must be issued by a superuser or a user in the fwgrp group

### Commands:

- fwadapter
- fwahtran
- fwaudio
- fwauthinfo
- fwcertauth
- fwconns
- fwdaemon

- fwdatapol
  - fwdataprop
- fwdns
- fwdynconns
  - fwdyntun
- fwesptran
  fwfilter

- fwfrule
- fwkernfwkeypol
- fwkovpro
- fwkeyprop
- fwkeyring
- fwkeysrvgrp
- fwkeysrv

- fwkeytran
- fwlog
- fwlogmgmt
- fwlogtxt
- fwmigrate
- fwnat
- fwnwgrp

- fwsecpolicy
- fwservice
- fwsrule
- fwstack
- fwtrace
- fwtunnl

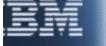

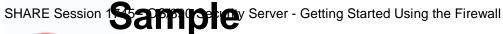

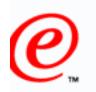

## Firewall Command

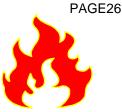

fwesptran cmd=add name="Demo ESP Tran" mode=tunnel authalg=hmac\_md5 encralg=des\_cbc\_8 itime=60 isize=0 rtime=60-480 rsize=0

Note: mode, itime, isize, rtime, and rsize could have been defaulted

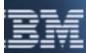

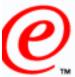

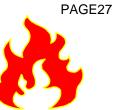

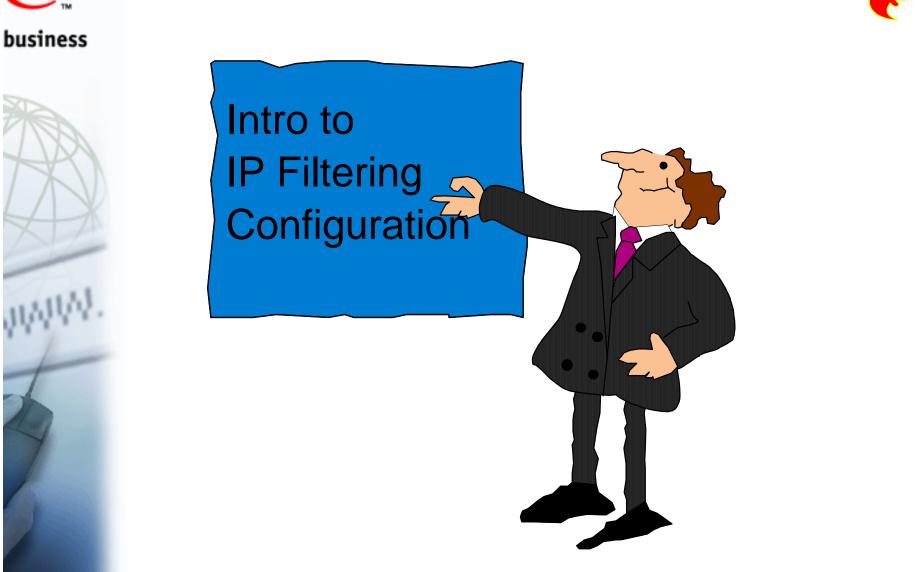

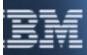

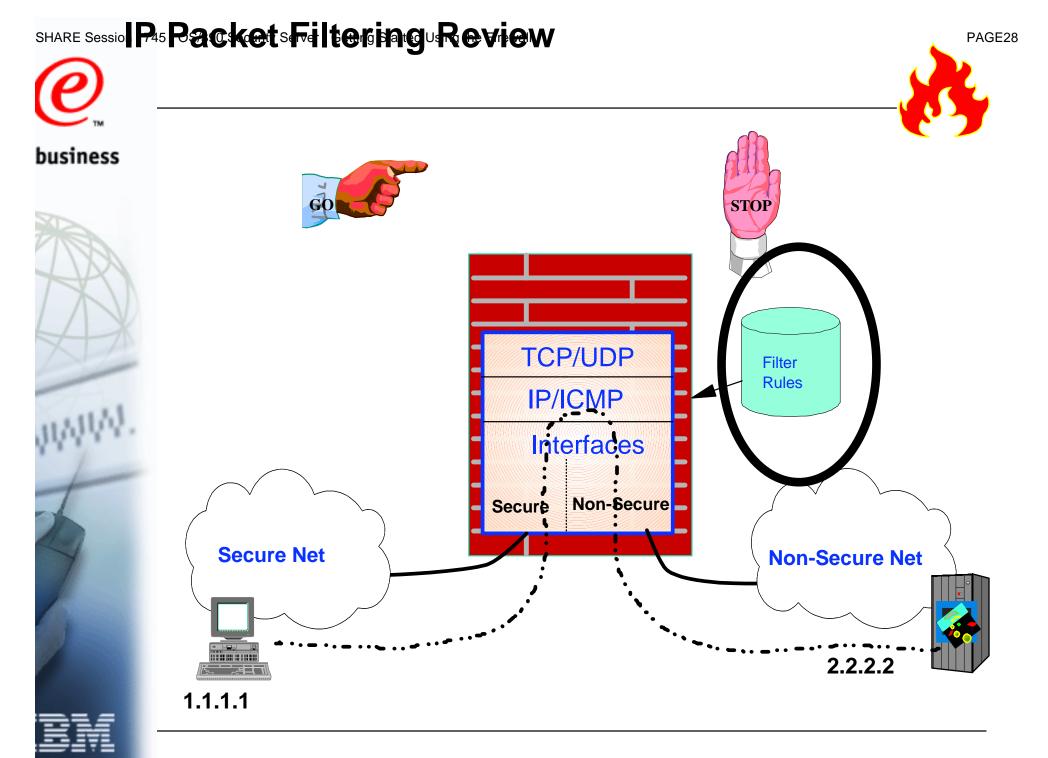

### SHARE Session 1 Packetrity Fiftering Reveleg Contents

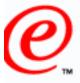

- Selector Values
  - Source:
    - IP Address Specification
    - Port
  - Destination:
    - IP Address Specification
    - Port
  - Protocol
- Actions Types
  - Deny
  - Permit
  - Anchor
- Control Information
  - Logging
  - Time filters
  - Tunnel (VPN Information)

- Interface
  - Secure/Non-secure/Both
- Direction:
  - Inbound/Outbound/Both
- Routing:
  - Local/Route/Both

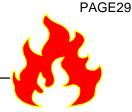

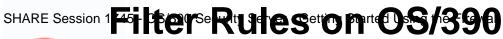

# **@**

- Generated from connection objects (fwconns command)
  - Order of connection object determines the order of generated rules
  - IP filtering will only consult the first rule an IP packet matches
    - It makes sense to position more rules before general rules

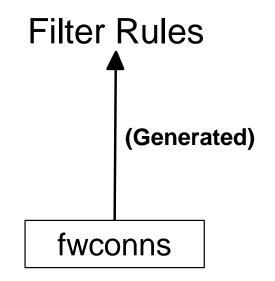

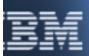

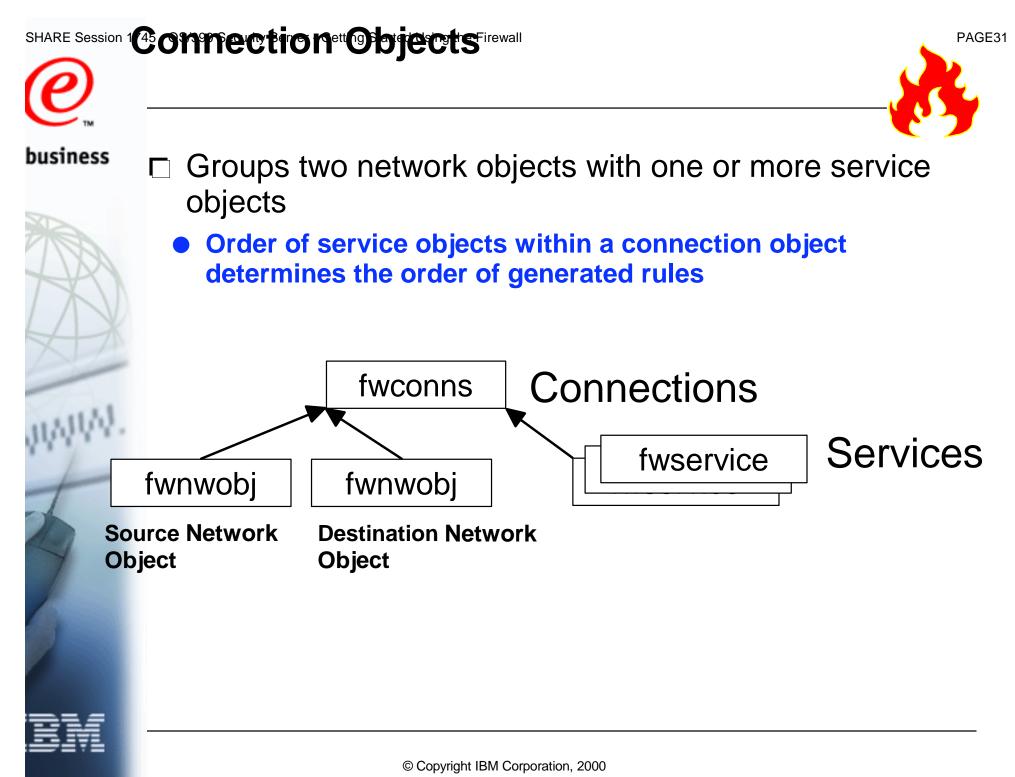

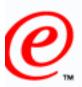

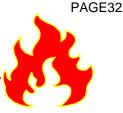

- business
  Represent the various hosts and entities the firewall interacts with
  - Single IP address
  - IP address and mask
  - Range of IP addresses
  - Used in the generation of IP filter rules, SOCKS rules, and dynamic connections
  - Can be grouped into network object groups

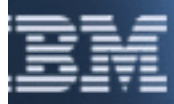

### 

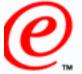

business

# **Relationship to Filter Rules**

Selector Values

Source:

- IP Address Specification
  - Port
- Destination:
- IP Address Specification
- Port
- Protocol
- Actions Types
  - Deny
  - Permit
  - Anchor
- Control Information
  - Logging

tp://www.s390.ibm.com/firewall/resources/1745.prz

- Time filters
- Tunnel (VPN Information)

- Interface
  - Secure/Non-secure/Both
- Direction:
  - Inbound/Outbound/Both
- Routing:
  - Local/Route/Both

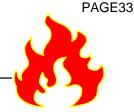

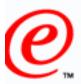

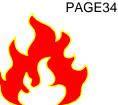

- Groups one or more rule objects together to instruct the firewall to filter some sort of meaningful traffic
  - Examples
    - telnet
    - ftp
    - http
  - Order of F rule objects within a service object determines the order of generated rules
  - Defines/overrides control information

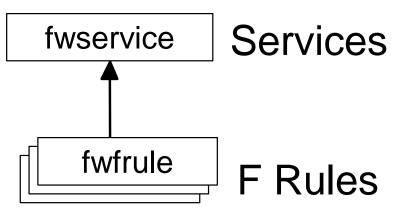

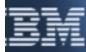

### SHARE Session 1997 Service Cobject. He Firewall

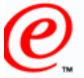

business

# **Relationship to Filter Rules**

- Selector Values
  - Source:
    - IP Address Specification
    - Port
  - Destination:
    - IP Address Specification
    - Port
  - Protocol
- Actions Types
  - Deny
  - Permit
  - Anchor
  - Control Information

**Tunnel (VPN Information)** 

- Logging
  - Time filters
- ĐŅ

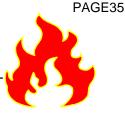

- Interface
  - Secure/Non-secure/Both
- Direction:
  - Inbound/Outbound/Both
- Routing:
  - Local/Route/Both

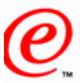

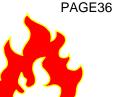

### business 🗖 Defines

### Characteristics of an IP packet to filter on

- source port
- destination port
- protocol

### Defines environment conditions

- interface
- direction
- routing
- A filter type
  - permit
  - deny
  - anchor
- Control information
  - logging
  - tunnel (VPN information)

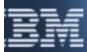

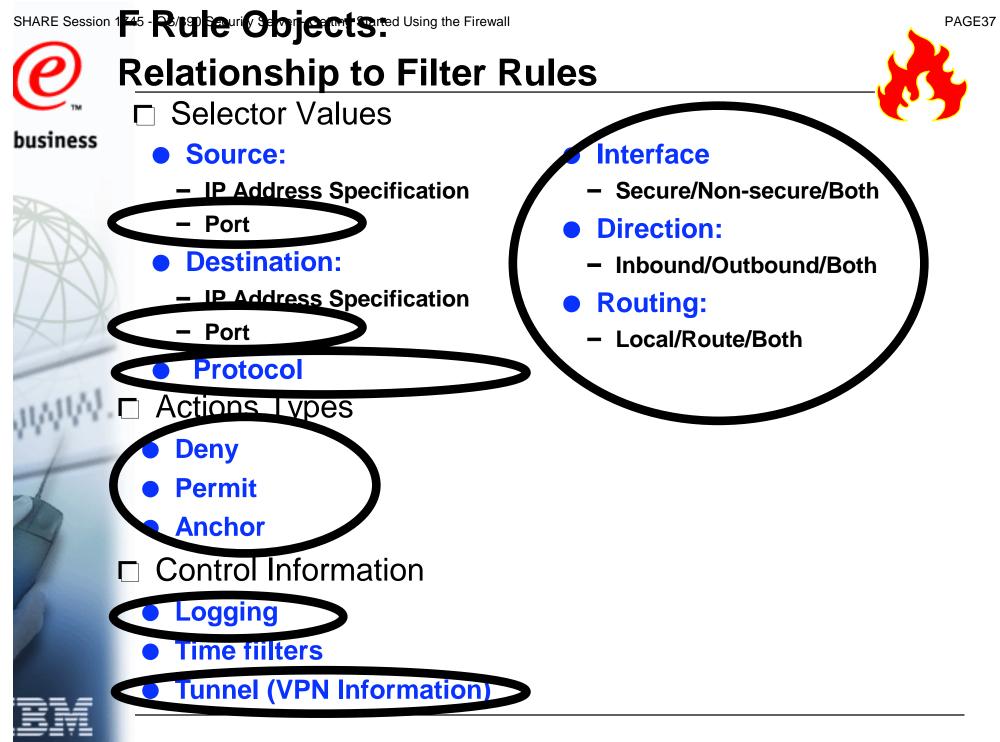

© Copyright IBM Corporation, 2000

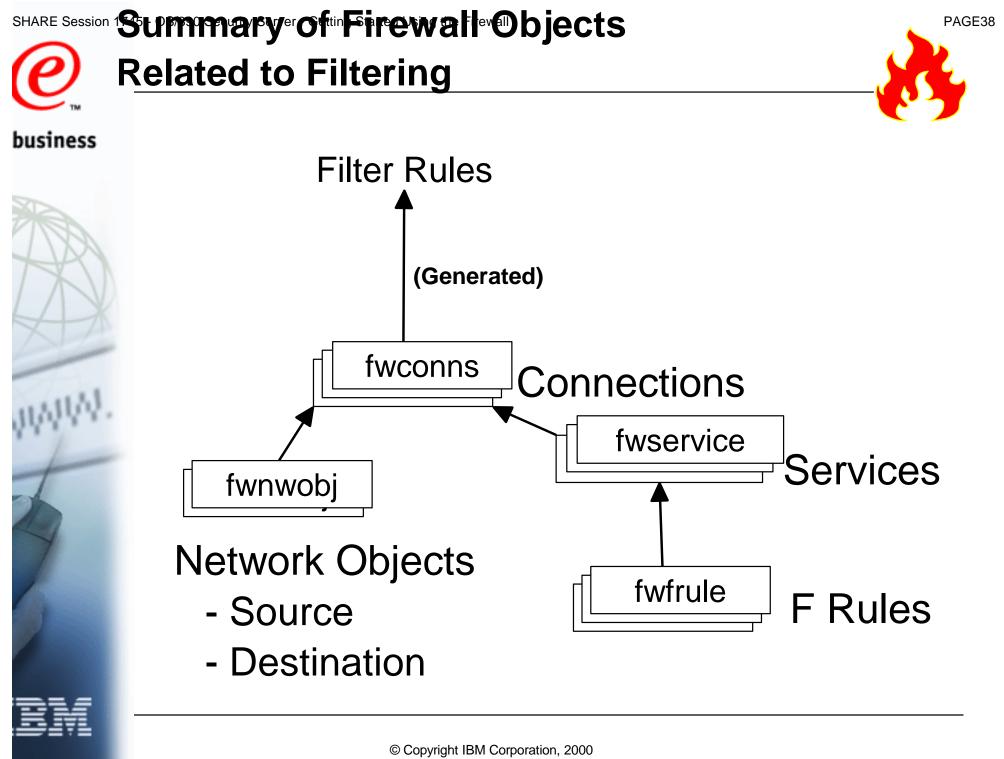

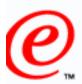

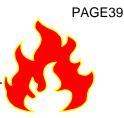

- **business** Filter rules are generated from connection objects
  - Modifications to any of the following objects DO NOT result in an automatic regeneration of filter rules
    - Connections
    - Services
    - F Rules
    - Network Objects
  - The regeneration of filter rules must be explicitly requested
  - □ If no rules are defined or active then
    - Local access is permitted from the secure and non-secure interface
    - All other access is denied (i.e. all routed traffic)

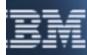

© Copyright IBM Corporation, 2000

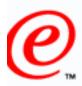

business

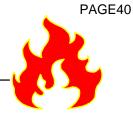

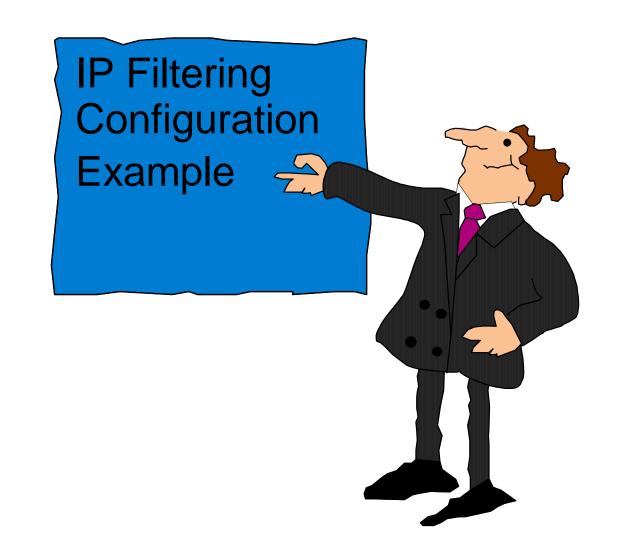

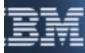

ttp://www.s390.ibm.com/firewall/resources/1745.prz

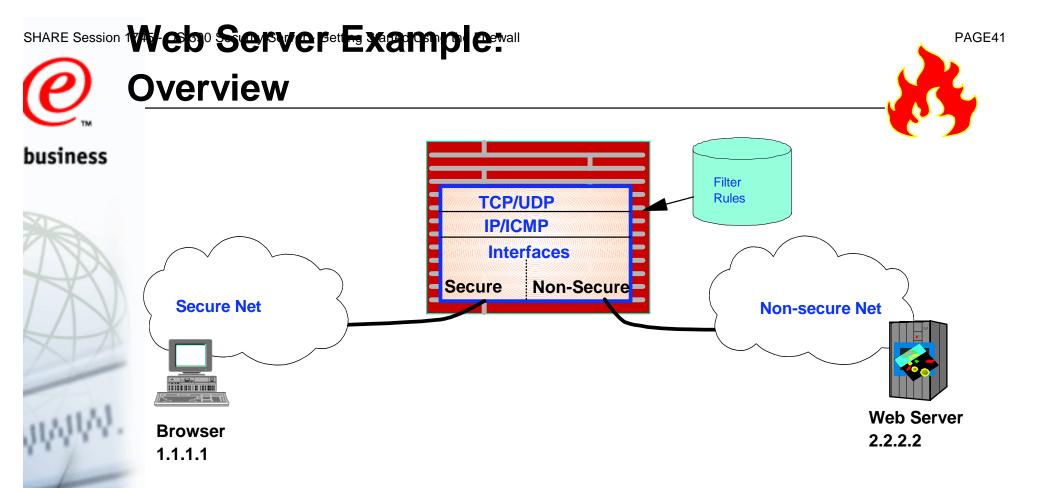

| Source<br>IP | Source<br>Port | Destination<br>IP | Destination<br>Port | Protocol | Direction | Interface  | Routing |
|--------------|----------------|-------------------|---------------------|----------|-----------|------------|---------|
| 1.1.1.1      | > 1023         | 2.2.2.2           | 80                  | ТСР      | Inbound   | Secure     | Route   |
| 1.1.1.1      | > 1023         | 2.2.2.2           | 80                  | ТСР      | Outbound  | Non-Secure | Route   |
| 2.2.2.2      | 80             | 1.1.1.1           | > 1023              | TCP/ACK  | Inbound   | Non-Secure | Route   |
| 2.22.2       | 80             | 1.1.1.1           | > 1023              | TCP/ACK  | Outbound  | Secure     | Route   |

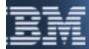

© Copyright IBM Corporation, 2000

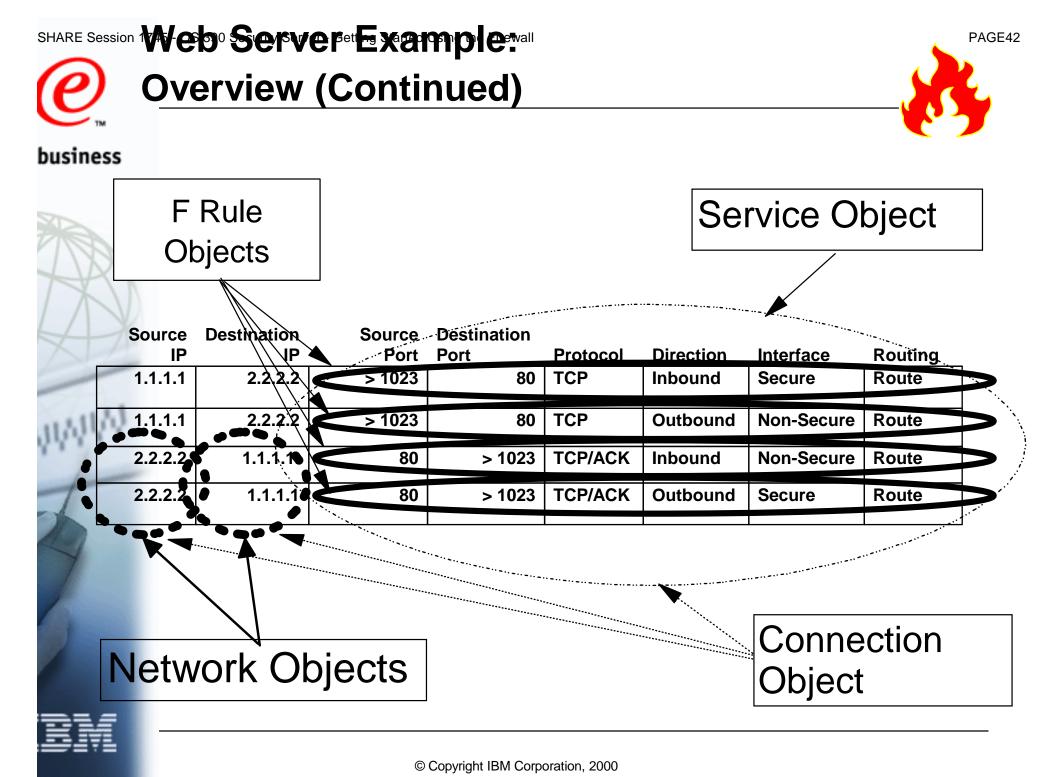

# **Using Commands to Define F Rules**

#### business

fwfrule cmd=add name="http rule1"

desc="Permit TCP src > 1023 dest 80 into secure adapter and routed" type=permit protocol=tcp srcopcode=ge srcport=1023 destopcode=eq destport=80 interface=secure routing=route direction=inbound log=no

fwfrule cmd=add name="http rule2"

desc="Permit TCP src > 1023 dest 80 out nonsecure adapter and routed" type=permit protocol=tcp srcopcode=ge srcport=1023 destopcode=eq destport=80 interface=nonsecure routing=route direction=outbound log=no

#### fwfrule cmd=add name="http rule3"

desc="Permit TCP src 80 dest > 1023 into nonsecure adapter and routed" type=permit protocol=tcp/ack srcopcode=eq srcport=80 destopcode=gt destport=1023 interface=nonsecure routing=route direction=inbound log=no

#### fwfrule cmd=add name="http rule4"

desc="Permit TCP src 80 dest > 1023 out secure adapter and routed" type=permit protocol=tcp/ack srcopcode=eq srcport=80 destopcode=qt destport=1023 interface=secure routing=route direction=outbound log=no

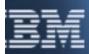

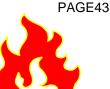

# Using Commands to Define a Service

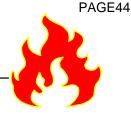

business

# Find ids of F rules to be added to the service fwfrule cmd=list

| 511 | permit | http rule1 |
|-----|--------|------------|
| 512 | permit | http rule2 |
| 513 | permit | http rule3 |
| 514 | permit | http rule4 |

Permit TCP src > 1023 dest 80 into secure a Permit TCP src > 1023 dest 80 out nonsecure Permit TCP src 80 dest > 1023 into nonsecur Permit TCP src 80 dest > 1023 out secure ad

#### Define the service

fwservice cmd=create name=http desc="Rules for http" rulelist=511/f,512/f,513/b,514/b

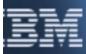

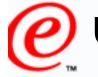

# Using Commands to Define Network Objects

#### business

fwnwobj cmd=add name="Secure Browser" desc="Dave's Browser" type=host addr=1.1.1.1 mask=255.255.255.255

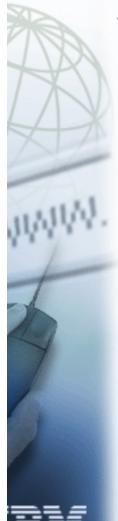

fwnwobj cmd=add name="NonSecure HTTP Server" desc="Some HTTP Server" type=host addr=2.2.2.2 mask=255.255.255.255

PAGE45

| SHARE Session 174 | eb Server Example:                                                                                                    | PAGE46       |
|-------------------|----------------------------------------------------------------------------------------------------|--------------|
| <b>e</b> u        | Ising Commands to Define a Connection                                                                                         | St.          |
| business          | Find ids of service to be added to the connection fwservice cmd=list                                                          | <b>C J</b>   |
| INNIW.            | 509 http Rules for http                                                                                                    |              |
|                   | Define the connection                                                                                                    |              |
|                   | fwconns cmd=create name="Dave to Server"<br>source="Secure Browser"<br>destination="NonSecure HTTP Server"<br>servicelist=509 |              |
| BM                | © Copyright IBM Corporation, 2000                                                                                             | hub 27, 2000 |

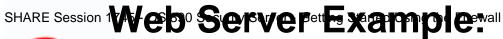

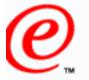

business

# Using Commands to Activate Filter Rules

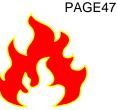

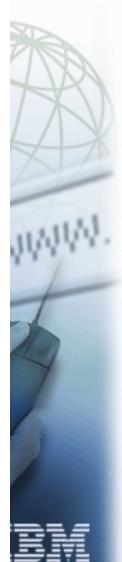

fwfilter cmd=update

Could just activate rules for a particular stack:

fwfilter cmd=update stack=mystack

#### SHARE Session 1 Preceptimed Gtp Statilter Firewall

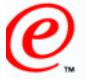

# <u>Objects</u>

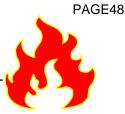

- business Pre-loaded set of objects shipped in sample configuration files
  - Network Objects
    - The World
  - Services
  - Rules
    - The http rules defined in this example are pre-loaded
  - Can't be modified by commands or GUI
    - Can be used by commands and GUI

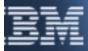

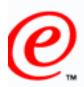

business

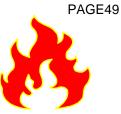

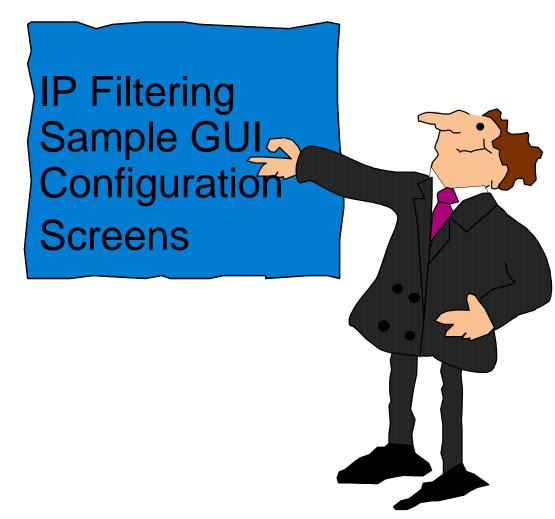

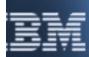

© Copyright IBM Corporation, 2000

### SHARE Session 1 45 - R/9 euri Obrjectsrted Using the Firewall

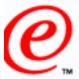

🅳 (dcefwl7) Add IP Rule

#### business

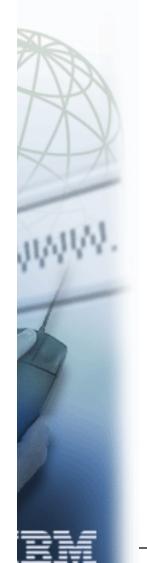

| SAdd a Rule Template.       | (fwfrule command)                 |
|-----------------------------|-----------------------------------|
| Identification              |                                   |
| Rule Name:                  | Demo Inbound Rule for Config GUI  |
| Description:                |                                   |
| Action:                     | Permit                            |
| Protocol:                   | tcp 💌                             |
| Source Port / ICMP Type     |                                   |
| Operation:                  | Any  Port #/Type: 0               |
| Destination Port/ICMP Code  |                                   |
| Operation:                  | Equal to  Port #/Code: 1014       |
| Interfaces Settings         |                                   |
| Interface                   | Secure 💌                          |
| Direction/Control           |                                   |
| Routing:                    | 🔿 both 🔘 local 🔿 route            |
| Direction:                  | 🔿 both 🔘 inbound 🔿 outbound       |
| Log Control:                | 🔿 yes 💿 no 🔿 permit 🔿 deny        |
| Tunnel Information          |                                   |
| Manual VPN Tunnel ID:       | Select                            |
| Dynamic Tunnel Policy Name: | Select                            |
|                             |                                   |
|                             |                                   |
|                             |                                   |
| 🖌 c                         | DK X Cancel 7 Help                |
|                             | © Copyright IBM Corporation, 2000 |

#### SHARE Session 1 Service Objects Using the Firewall

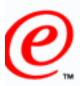

| ess                                                                                                    | 國 [dcefwi7] Add Service                                       | _                      |
|----------------------------------------------------------------------------------------------------|---------------------------------------------------------------|------------------------|
|                                                                                                    | Add Service                                                   | (fwservice command     |
|                                                                                                    | Identification                                                |                        |
|                                                                                                    | Service Name: Demo Service                                    |                        |
| 10                                                                                                    | Description:                                                  |                        |
| N                                                                                                    | Service Composition                                           |                        |
|                                                                                                    | Rule Objects:                                                 |                        |
| V                                                                                                    | Flow Name Description                                         | Select                 |
|                                                                                                    | Demo Inbound Rule for Cor                                     | Remove                 |
|                                                                                                    | C Demo Outbound Rule for Cα                                   | Move Up                |
| and the second second s |                                                               | Move Down              |
|                                                                                                    |                                                               |                        |
| 1.5.1                                                                                                    |                                                               | Flow                   |
| 44.                                                                                                    | Service Override Values                                       |                        |
|                                                                                                    | Override Log Control: no override 💌                           |                        |
| -                                                                                                    | Override Manual VPN Tunnel ID:                                | Select                 |
|                                                                                                    | Time Controls                                                 |                        |
|                                                                                                    | Control By Time of Day Begin:                                 | End:                   |
|                                                                                                    |                                                               |                        |
|                                                                                                    | Control By Days: Week Days                                    |                        |
|                                                                                                    | Begin: Sun 💌 End: Sun 💌                                       |                        |
|                                                                                                    |                                                               |                        |
|                                                                                                    | Time Control Action: <ul> <li>Activate Service Dur</li> </ul> |                        |
|                                                                                                    | O Deactivate Service D                                        | During Specified Times |
|                                                                                                    |                                                               |                        |
|                                                                                                    |                                                               |                        |
|                                                                                                    |                                                               |                        |

© Copyright IBM Corporation, 2000

http://www.s390.ibm.com/firewall/resources/1745.prz

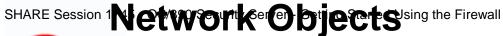

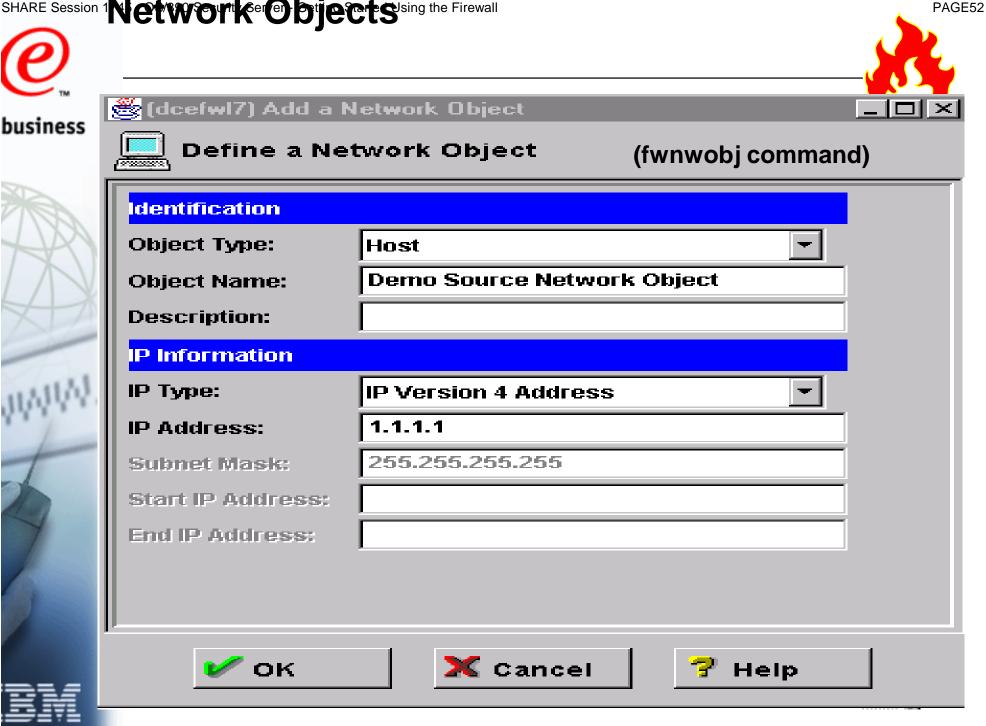

© Copyright IBM Corporation, 2000

ttp://www.s390.ibm.com/firewall/resources/1745.prz

**@** 

business

#### 💑 (dcefwl7) Add a Connection

#### 💻 🖳 Add a New Connection.

| Identification |           |                                   | -  |           |  |
|----------------|-----------|-----------------------------------|----|-----------|--|
| Name:          | Demo Conr | Demo Connection                   |    |           |  |
| Description:   |           |                                   |    |           |  |
| Source:        | Demo Sour | ce Network Object                 |    | Select    |  |
| Destination:   | Demo Sour | Demo Source Network Object Select |    |           |  |
| Connection Se  | ervices   |                                   |    |           |  |
| ervice Objec   | ts:       |                                   |    |           |  |
| Name           |           | Description                       |    | Select    |  |
| Demo Service   | •         |                                   | _1 | Remove    |  |
|                |           |                                   | 1  | Move Up   |  |
| •              |           |                                   | ъŪ | Move Down |  |
| ocks           |           |                                   |    |           |  |
| ock Objects:   | :         |                                   |    |           |  |
| Name           |           | Description                       |    | Select    |  |
|                |           |                                   |    | Remove    |  |
|                |           |                                   |    | Move Up   |  |
| •              |           |                                   | ъĒ | Move Down |  |
|                |           |                                   |    |           |  |
|                |           |                                   |    |           |  |
|                |           |                                   |    |           |  |
|                | эк 🛛      | 🗙 Cancel                          |    | P Help    |  |
|                |           |                                   |    |           |  |

© Copyright IBM Corporation, 2000

PAGE53

- 🗆 ×

(fwconns command)

### SHARE Session 1 Activation - Offig Failterth Rrules

| $\sim$   |                                                                                                    |
|----------|----------------------------------------------------------------------------------------------------|
| Ø        |                                                                                                    |
| TM       | 😤 (204.146.134.53) Connection Activation                                                                            |
| business | Control Activation Status of the Connection Rules(fwfilter command)                                                 |
|          | Connection Rule Control                                                                                             |
| 21       | Regenerate Filter and Socks Rules and Activate                                                                      |
|          | ✓ pre-decap filtering enabled                                                                                       |
| 1VDA     | O Deactivate Filter Rules                                                                                           |
| TAN.     | C List Last Generated Filter Rules                                                                                  |
| INU      | C List Current Active Filter Rules                                                                                  |
| L X      | C List Last Generated Socks Rules                                                                                   |
|          | Validate Rule Generation                                                                                            |
|          | Enable Connection Rules Logging                                                                                     |
|          | O Disable Connection Rules Logging                                                                                  |
| astld.   | TCP/IP Information                                                                                                  |
| 166      | Stack Name Select                                                                                                   |
| 1-       | Execute                                                                                                    |
| 1        | Output                                                                                                    |
|          | Activating Connection Rules Please wait                                                                             |
| 1 ml     | Pre-Decap Filtering Enabled<br>ICAC1577i Processing firewall TCP/IP stack CS390IPB:                                 |
| Y        |                                                                                                    |
|          | Filter rule in line 34 is duplicated from line 33.                                                                  |
|          | Filter support (level 2.80) initialized at 20:16:10 on Jul-08-1999                                                  |
|          | ICAC1531w Unable to inform the sock daemon to refresh configuration data.<br>Connection Rules Activation Completed. |
|          |                                                                                                    |
| DM       | Close 7 Help                                                                                                    |
|          |                                                                                                    |

PAGE54

### SHARE Session Whereurtor Find More Finformation

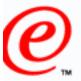

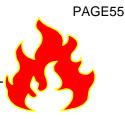

business

- The OS/390 Firewall Technologies Resource Web page
  - http://www.s390.ibm.com/products/mvs/firewall/resources.html
    - See our OS/390 FIREWALL TECHNOLOGIES GUIDE AND REFERENCE
      - ► R4, R5, R6, R7, and R8 versions available
        - html format
        - pdf format
    - See the following Freelance presentations:
      - SOS/390 CONFIGURING VPNS ON OS/390
      - ► GETTING STARTED: IPSEC WITH CS FOR OS/390
        - Concentrates on actual configuration
      - GETTING STARTED: IPSEC WITH CS FOR OS/390 (Boston)
        - Concentrates on gathering information for configuration
      - FIREWALL OVERVIEW AND DIRECTIONS
      - GETTING STARTED USING THE FIREWALL
        - $\circ$  This presentation

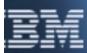

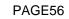

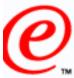

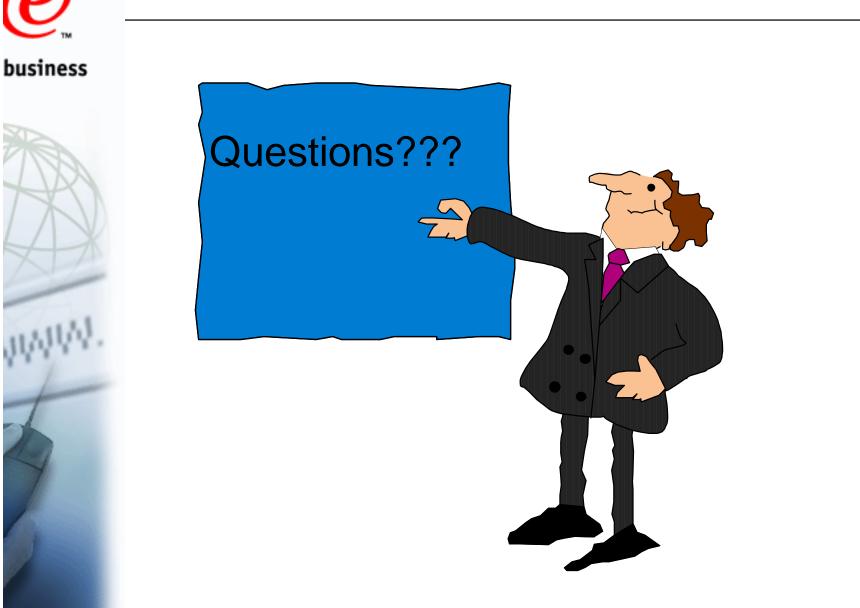

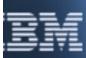

© Copyright IBM Corporation, 2000

ttp://www.s390.ibm.com/firewall/resources/1745.prz

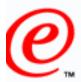

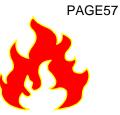

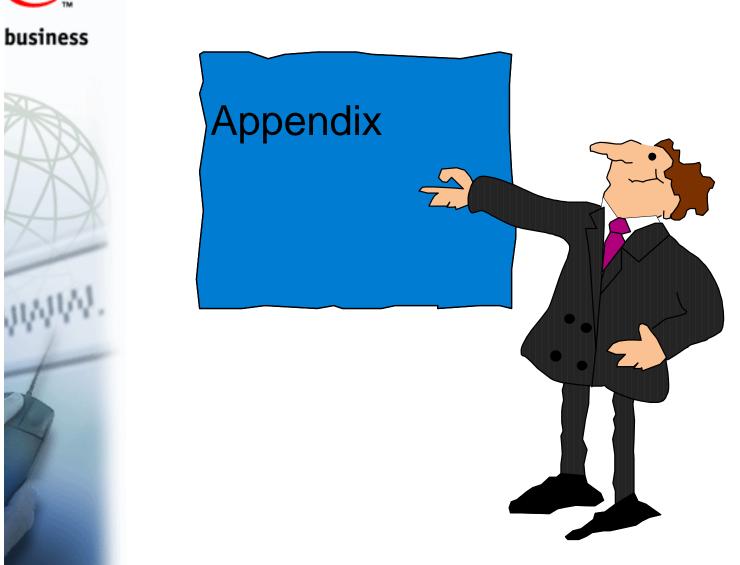

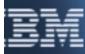

© Copyright IBM Corporation, 2000

ttp://www.s390.ibm.com/firewall/resources/1745.prz

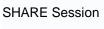

#### SHARE Session 180390 KecSy Severating the Pathomal Considerations

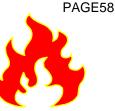

- Options on the daemonopts parameter of the fwdaemon business command
  - -ver
  - **Displays version information and quit**

  - Requires client's identd to be running and the returned ID must match what was sent in on the socks request
  - - Like I, except is does not fail if the client is not running identd
  - - Echoes all sockd log message to the operator's console
  - -N
    - Records DNS names in log file
    - Requires a DNS lookup
    - May degrade performance
  - If neither -I or -i is specified
    - no identd verification occurs

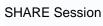

#### SHARE Session 1800390 CSy Configure Patrom

# **Considerations (Continued)**

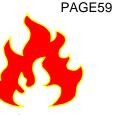

#### business

- maxconns options on the daemopts parameter of the fwdaemon command
  - One address space is created for every 300 connections supported
  - An attempt is made to load balance requests across address spaces
  - Need to define appropriate filter rules to allow:
    - Traffic from client to sockd
    - Traffic from sockd to client's final destination

© Copyright IBM Corporation, 2000

Also need to define SOCKS rules

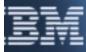

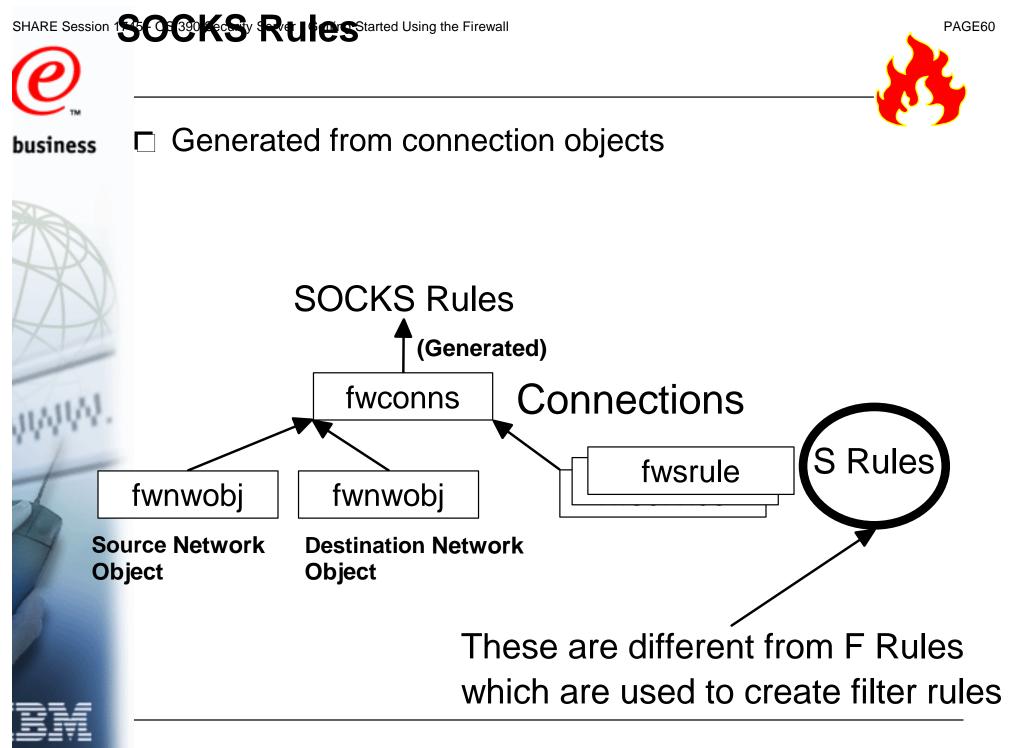

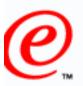

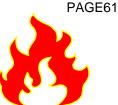

#### business 🗖 Define:

- Type (action)
  - permit
  - deny
- Type of identd processing
  - Options
    - Do what was set in the via the daemonopts option of fwdaemon
    - Never perform identd verification
    - Always require identd verification
    - Require only if the client has an identid daemon
  - Overrides daemonopts option of fwdaemon
- User IDs this rule applies to
- Port specifications
- A rule command
  - A shell command that gets executed when the sockd matches the rule
  - May degrade performance

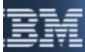

### SHARE Session 1 Proxy - FrP- Configuration

# **@**

business

# Considerations

Options on the daemonopts parameter of the fwdaemon command

- -ns
- Allow connections from a non-secure network
- Possible security risk
- ) -t
- Timeout value for inactive connections
- -|
  - Timeout value for logon requests
- /etc/fwftp.deniedusers file
  - Contains a list of user IDs not allowed to use the FTP proxy
- To use the ftpd proxy you must have:
  - An ID authorized to the ESM
  - A Unix home directory
  - A password
  - Not be listed in the /etc/fwftp.deniedusers file

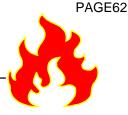

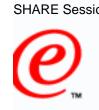

# SHARE Session 1 Proxy = P- @ Onfiguration **Considerations (Continued)**

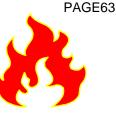

#### business

- maxconns options on the daemopts parameter of the fwdaemon command
  - One address space is created for every 300 connections supported
  - An attempt is made to load balance requests across address spaces
  - Need to define appropriate filter rules to allow:
    - Traffic from client to proxy ftp daemon
    - Traffic from proxy ftp daemon to client's final destination

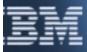

### SHARE Session ISAKMPseDaemonin Configuration

# **Considerations**

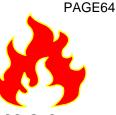

- business C Options on the daemonopts parameter of the fwdaemon command
  - -keyretry
    - Number of times to retransmit an unanswered key negotiation message
  - -keywait
  - How long to wait before retransmitting
  - -dataretry
    - Number of times to retransmit an unanswered key negotiation message
  - -datawait
    - How long to wait before retransmitting
  - -L
    - Echo log messages to the job output file
  - □ Need to define appropriate filter rules to allow:
    - ISAKMP daemons to talk (UDP port 500)

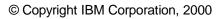

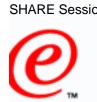

# SHARE Session 15 AKMPseDaemonsin Configuration **Considerations (Continued)**

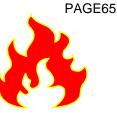

- business Need to have the Open Cryptographic Service Facility (OCSF) installed and configured
  - Must be enabled for program control
  - DLLs must have their APF authorized attributes turned on
  - Need to have the Open Cryptographic Enhanced Plug-ins (OCEP) installed and configured
    - Must be enabled for program control
    - DLLs must have their APF authorized attributes turned on

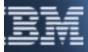

### SHARE Session ISAKMPseDaemoninConfiguration

# **Considerations (Continued)**

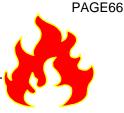

- RACF keyring considerations
  - FWKERN must have READ access the following facilities
    - IRR.DIGTCERT.LIST
    - IRR.DIGTCERT.LISTRING
  - The owner of the ISAKMP daemon's RACF keyring must have
    - CONTROL access to the following facilities
      - IRR.DIGTCERT.ADDRING
      - ► IRR.DIGTCERT.LISTRING
    - UPDATE access to the following facilities
      - IRR.DIGTCERT.ADD
      - ► IRR.DIGTCERT.CONNECT
      - ► IRR.DIGTCERT.GENCERT
      - IRR.DIGTCERT.GENREQ
      - IRR.DIGTCERT.LIST

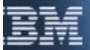

business

### SHARE Session 15 AKMPSeDaemonsin Configuration

# **Considerations (Continued)**

- Configuration of a dynamic VPN
  - Beyond the scope of this appendix
  - For dynamic VPN configuration information see the OS/390 Firewall Technologies Resource Web page
    - http://www.s390.ibm.com/products/mvs/firewall/resources.html
    - See the following Freelance presentations:
      - SOS/390 CONFIGURING VPNS ON OS/390
      - ► GETTING STARTED: IPSEC WITH CS FOR OS/390
        - Concentrates on actual configuration
      - GETTING STARTED: IPSEC WITH CS FOR OS/390 (Boston)
        - Concentrates on gathering information for configuration

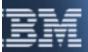

business

PAGE67